# **DIE ERSTELLUNG EINES COMICS FÜR DAS NIVEAU A2 MIT DER APPLIKATION '***'COMIPO***''**

#### **Dita Ayu Lestari**

## **AUSZUG**

Das Ziel dieser Untersuchung ist ein Comic für das Niveau A2 mit der Applikation "Comipo" zu erstellen. Diese Untersuchung ist eine Erstellungsuntersuchung. Diese Untersuchung benutzt die Methode R&B (*Research and Development*). Diese Untersuchung benutzt ADDIE Modell. Sie sind: (1) Analyse, (2) *Design*/Konzept, (3)*Deveploment*/Entwicklung, (4) Umsetzung/ Implementation, und (5) Evaluation. Die Daten der Untersuchung ist die Redemittel zum Studio d A2 mit dem Thema "Umzug" und Aspekt der Kultur "Karo". Die Quelle der Untersuchung ist die Bücher "Niveau A2" ( Studio d A2). Diese Untersuchung wird in der Bibliothek in der Fakultät für Sprache und Kunst in der staatlichen Universität Medan durchgeführt. Das Ergebnis dieser Erstellung ist ein Comic als Lesebuch, das mit der Applikation "Comipo" erstellt wird. Diese Comic besteht aus 37 Seite. Die Bewertung des Comics von Medienexpertin ist 90 (sehr gut). Basierend auf dem Machbarkeitstest kann das entwickelte Comic als Lesebuch oder Lernmedium verwendet werden.

**Schlüsswörter: Comic,** *Comipo, Niveau A2*

## **EINLEITUNG**

#### **Der Hintergrund**

Lesen ist eine Aktivität, die vom Leser gemacht wird, um Informationen, Ideen, und Wissen zu erwerben. Lesen kann auch Denkfähigkeiten verbessern. Aber trotzdem gehört das Lesen zu einer der Fähigkeiten, die schwer zu beherrschen, besonders auf der Ebene des Verständnisses. Leseverstehen ist nicht weniger wichtig als andere Sprachkompetenzen. Zur Zeit interessieren sich Deutschlernende weniger für das Lesen. Es gibt dafür mehrere Faktoren, wie schwierige oder langweilige Text, Mangel an vielfältigen deutschen Medien zu lesen und eine noch nicht effektive Benutzung der Lernmethoden. Um den glücklichen Lernprozess zu machen und die Motivation beim Lesen zu wecken, soll ein interessantes Lernmedium verwendet werden.

Hamalik (2004:65) behauptet, dass das Ziel des Lernens gut erreicht werden kann, wenn das Lernen von verschiedenen Faktoren unterstützt wird. Einer davon ist ein Lernmedium. Falls das Lernmedium gut und kreative in bestimmten Grenzen entworfen wird, wird die Wahrscheinlichkeit erhöht, dass Deutschlernende mehr lernen. Sodass sie die Fertigkeiten im Lernziel erreichen. Ein Medium ist ein Faktor, der zum Erfolg des Lernens beitragen kann, weil ein Medium Deutschlernenden und Lehrern helfen kann, das Thema zu verstehen.

Eines der Lernmedien, das benutzt werden kann, um die Motivation beim Lesen zu wecken, ist ein Comic. Sudjana und Rivai (2013: 64) stellen fest, dass Comic eine Form des Zeichentrickfilms ist, die die Charaktere ausdrückt und eine Geschichte in einer Sequenz spielt, die eng mit dem Bild verbunden werden und dem Leser unterhält. Basierend auf dem genannten Verständnis, ist Comic eine Form eines grafischen Lernmedium (mit Bildern und Schriften),das Charaktere und eine Geschichte hat, das interessant und unterhaltsam ist, das das Interesse der Schüler am Lesen wecken kann, weil es interessante Inhalte enthält und leicht zu verstehen und zu erinnern. Comic ist auch edukativ, die als Medium des Lernens dienen können. Comic ist eine Bildergeschichte, die in der Regel leicht verdaulich und witzig ist. Comic ist eine Geschichte, die auf die Bewegung und Handlung, die in einer Reihe von Zeichnungen, die in der Regel mit der Mischung von Wörtern gemacht werden. Deutschlernende können den Text mit Hilfe von Visualisierungen einfacher lesen und verstehen. Deshalb wird ein Comic als Lernmediun benötigt, um Interesse am Lesen beim Deutschlernen zu wecken.

*ComiPo* ist die neueste Manga-Comic-Kreationssoftware. Mit dieser Software können wir unseren eigenen Manga mit höher Qualität und in kurzer Zeit erstellen. Wir können unseren eigenen Weg der Geschichte wählen, den wir mit den verfügbaren Charakteren herstellen wollen, oder wir können auch eigenen Charakter erstellen. Wir können die Pose des Charakters auch auf Wunsch ändern. Diese Software ist sehr einfach zu benutzen und ist weit verbreitet, um Mangas zu erstellen. In dieser Untersuchung wird ein Comic entwickelt. Dieses Thema ist auf dem Niveau A2. Das Niveau A2 ist fortgeschrittenes Deutsch, nach A1. Die Materie und das Leseverständnis von Niveau A2 ist schwieriger als A1. Das Thema des Comics ist "Umzug". Dieses Thema wird gewählt, weil es eine vielfältige Geschichte im Comic werden kann und nicht steif ist. Deshalb wird ein Comic entwickelt, um einfach Deutsch zu lernen. Damit das Comic interessant ist, wird es mit indonesischer Kultur kombiniert. Die Figur des Comics wird mit japanischen Charakteren abgebildet, weil viele Leute Manga sehr lieben, besonders Jugendliche.

Dieses Comic erzählt über die Familie "Sukardan ", die in das Haus umzieht. Sie müssen alles vorbereiten wie neues Haus suchen und Dinge organisieren. Die Situation ist sehr unordentlich. Danach macht die Familie "Sukardan" ein Fest der Danksagung, um das neue Haus zu beziehen und Frau Sukardan lädt ihre Brieffreundin ein zu kommen. Sie heißt Milena. Milena wohnt in Bremen, Deutschland. Dieses Comic wurde von der Verfasserin selbt erstellt.

Neben dem Lernmedium kann dieses Comic von allen als ein deutsches Lesebuch mit Standard des Niveau A2 verwendet werden. Mit der Existenz dieses Comics kann die Referenz des deutschen Lesebuch hinzugefügen, weil deutsche Lesebücher ziemlich schwer sind, zu bekommen.

Basierend auf dem obigen Hintergrund wird eine Untersuchung mit dem Titel ''Die Erstellung eines Comics für das Niveau A2 mit der Applikation ''ComiPo'' durchgeführt. In dieser Untersuchung wird das ADDIE Modell verwendet. Das besteht aus fünf Schritten, sie sind: 1) Analyse, 2) *Design*/Konzeption, 3) Entwicklung*/ Development*, 4) Umsetzung/*Implementation* und 6) Evaluation.

## **THEORETISCHE GRUNDLAGEN**

#### **Das Entwicklungsmodell**

Es gibt viele Entwicklungsmodelle, um Methode, Strategie, Lernmedium, und Lernmaterial zu erstellen. Einer davon ist das ADDIE Modell. Das ADDIE Model wurde von Dick und Carry im Jahr 1996 erstellt. ADDIE ist eine Abkürzung von *Analysis, Design, Development or Production, Implementation or Delivery and Evaluations*. Mulyatiningsih (2014: 199-202) erklärt, dass das ADDIE Modell aus fünf Schritten besteht. Sie sind: (1) Analyse, (2) Design/Konzeption, (3) Entwicklung (4) Umsetzung/ Implementation, (5) Evaluation.

#### **Das Comic**

Gumelar (2011: 2) beschreibt, Comic kommt aus dem englischen Wort ''*Comic*", das"lustig" bedeutet oder das lateinische Wort "*Kōmikos* aus *Kōmos "revel"*, das circa im 16. Jahrhundert erscheint. Die ursprüngliche Bedeutung ist so, weil das ursprüngliche Comic darauf abzielt, um Bilder zu machen, die über lustige Dinge erzählen. McCloud (2008: 20) meint, ein Comic ist Bilder und Symbole regelmäßig in einer bestimmten Reihenfolge und zielt darauf ab, Informationen und/oder das Erreichen von Entitätsantworten von Lesern .

Susilana und Riyana (2016: 188) bestätigen, dass ein Comic als Cartoon definiert werden kann, das die Charaktere ausdrückt und eine Geschichte in einer Sequenz aufträgt, die eng mit dem Bild verwandt ist und entworfen wird, um den Lesern Unterhaltung zu bieten. Am Anfang wurde das Comic nicht für Lernaktivitäten, sondern nur zur Unterhaltung geschaffen. Daryanto (2013: 27) befindet, dass Comics eine einfache Geschichte bereitstellen und der Inhalt leicht zu verstehen ist, sodass es bei Kindern oder Erwachsenen sehr beliebt ist. Wenn die Comic-Medien durch Charaktere und Geschichtenpfade in Charaktere integriert werden, erhalten die Lernenden Beispiele und Vorbilder, die gut und vorbildlich sind, sodass das Comic indirekt Werte, Einstellungen und Charaktere einflößen kann. Comic wird in 10 Arten unterteilt, nämlich (1) Cartoons/ Karikaturen, (2) Comicstrips, (3) Comicbücher, (4) Jährliche Comics, (5) Comicalbum, (6) Comics online, (7) Das komische Instruktionsbuch, (8) Das komische Instruktionsbuch, (9) Das einfache Comic, (10) Planung im Kopft (Safa in Fuad, 2016: 29-31)

Anhand der obigen Definitionen kann geschlossen werden, dass ein Comic ein Buch ist, das mit einfacher Sprache und als Dialog geschrieben und mit Bildern ausgestattet wird. Das ist die Einheit der Geschichte, um Fakten oder Ideen zu überbringen.

## **Die Applikation ''ComiPo''**

ComiPo ist die Manga-Comic-Kreationssoftware. Mit dieser Software können wir unseren eigenen Manga mit hoher Qualität und in kurzer Zeit erstellen. ComiPo wurde von Technologie Web Corp entwickelt und am 13 Februar 1991 veröffentlicht. Präsident und CEO sind Kodaka und Terumasa. Diese Applikation hat 10 Menüs. Sie sind Ballons, 3D-Charakter, *Frames*, Hintergrundbilder, Comic-Marken, Soundeffekte, Effektlinien, Datenimport, Schnappen, 3D-Daten, Zeichentrick Tweets. Um diese Applikation zu bekommen, können wir es auf der offiziellen Website von ComiPo oder Steam erwerden. Wir können das Geld überweisen, um zu bezahlen.

#### **Das Thema "Umzug"**

Das Thema "Umzug" ist der Abschnitt der Lektion "Zu Hause" von dem Niveau A2. Es gibt mehrere Sachen zu beachten, wenn man einen Umzug macht. Das sind nach Informationen zu einer Wohnung fragen, den Umzug planen, Dinge organisieren, usw.

*Mengket Rumah Mbaru* ist einer der Teile der Kultur des Karo-Stammes, die bei der Einweihung abgehalten wird. Diese Veranstaltung wurde als Ausdruck der Dankbarkeit des Hausbesitzers gehalten. Später gibt es auch die Karo Drum (traditionelle Musik von Karo), die normalerweise "Gendang Lima Sedalanen" genannt wird.

#### **KONZEPTUELLE GRUNDLAGEN**

Beim Deutschunterricht ist Lesen sehr wichtig, besonders das Leseverständnis, um Informationen zu erhalten. Aber in diesem Fall fühlen sich die Deutschlernende gelangweilt, schwierige oder langweilige Texte zu lesen. Deshalb wird ein Comic mit der ComiPo-App entwickelt. Diese Applikation ist eine Applikation, um ein Comic mit japanischen Charakteren zu machen. Dieses Comic wird so attraktiv wie möglich gestaltet. Das Thema dieses Comics ist Umzug. Die Verfasserin gibt Berührung einer lustigen Geschichte und kulturelle Aspekten fügt ein. Das Produkt dieser Untersuchung ist ein deutsches Comic, das auf deutsch geschrieben wird. Mit diesem Comic wird gehofft, dass Deutschlernende sich mehr für Lesen interessieren. Diese Untersuchung nutzt das ADDIE Modell . Das besteht aus fünf Schritten, sie sind: 1) Analyse, 2) *Design*/Konzeption, 3) Entwicklung*/ Development*, 4) Umsetzung/*Implementation* und 6) Evaluation.

## **UNTERSUCHUNGSMETHODE**

Diese Untersuchung ist eine Erstellungsuntersuchung. Es wird ein Comic für das Niveau A2 erstellt. Diese Untersuchung benutzt die Methode R&B (Research and Development). Diese Erstellungsuntersuchung hat das Ziel, ein Produkt zu erstellen und zu prüfen. Die Daten der Untersuchung sind die Redemittel zum Niveau A2 mit dem Thema "Umzug" und dem Aspekt der Kultur "Karo". Die Quelle der Untersuchung sind die Bücher "Niveau A2" ( Studio d A2) und das Internet. Diese Untersuchung wird in der Bibliothek in der Fakultät für Sprache und Kunst in der staatlichen Universität Medan durchgeführt.

# **ERGEBNIS DER UNTERSUCHUNG**

In diesem Kapitel werden die Untersuchungsergebnisse von der Erstellung eines Comics für das Niveau A2 mit der Applikation "*Comipo*" behandelt. Die Schritte und Ergebnisse der Untersuchung werden in diesem Kapitel erklärt. In dieser Untersuchung wird die Theorie des ADDIE-Modells benutzt, die aus fünf Schritten besteht. Sie sind: (1) Analyse, (2) *Design/*Konzeption, (3) *Development/*  Entwicklung, (4) Implementation, und (5) Evaluation.

# **A. Der Prozess der Erstellung eines Comics für das Niveau A2 mit der Applikation "Comipo"**

## **1. Analyse**

In dieser Phase sammelt die Verfasserin Informationen über die Bedürfnisse der Deutschlernenden, die die Beobachtung bekommt wird. Basierend auf der Beobachtung, interessieren sich Deutschlernende wenig dafür zu Lesen. Es gibt dafür mehrere Faktoren, wie schwierige oder langweilige Texte, es gibt auch keine vielfältigen deutschen Medien zu lesen, und die Benutzung der Lernmethode ist noch nicht effektiv. Sodass ein interessantes Medium wird benutzt, zu lesen. Eines der Medien ist das Comic.

Comipo ist eine der Applikation, die gewählt wird, um ein Comic zu erstellen. Diese Applikation wird wegen des Stils des Manga-Charakters gewählt. Der Manga-Charakter wird von allen gemocht, besonders von Jugendlichen. Das augewählte Thema ist "Umzug", dann wird gelesen und die Redemittel markiert, die mit dem Thema zusammen hängen. Die Comic-Geschichte wird mit der Karo Kultur kombiniert werden.

## **2.** *Design***/ Konzeption**

Diese Phase wird durch das Design des Comics gemacht. In diesem Design

werden die Form von Comics und Charakteren, sowie der Handlungssträng /*Storyline*  und das Skript*,* die gemacht werden, festgelegt.

## **1. Die Bestimmung des Comics**

Herstellung des Comics, die an das Thema "Umzug" angepasst, ein kulturelles Element "Karo" kombiniert und wenige lustige Geschichten gegeben wird, um das Interesse am Lesen zu wecken. Dieser Comic unterstützt auch die Edukation. Die Geschichte des Comics ist eine Darstellung des Lebens einer Familie, nämlich der Sukardan-Familie. Charakterisierungen werden auch nach den Merkmalen vorgenommen, die oft fleißig, faul, gut, lächerlich und wütend wirken.

Der Text des Comics wird durch vorhandene Handlungsstränge dargestellt, wobei eine Sprache verwendet wird, die für den Benutzer leicht verständlich ist. Die Verwendung von Wörtern in jedem *Ballon* wird so kurz wie möglich gemacht. In diesem Comic wird der Manga-Stil oder das japanische Comic verwendet, das bekannter und gefragter ist. Die Handlung jedes Frames passt die indonesische Kultur von links nach rechts an. Dieses Comic wird als ein Lesebuch erstellt und soll das Interesse der Menschen am Lesen zu wecken.

## **2. Der Charakter**

In diesem Comic gibt es 5 Figuren, nämlich Sukardan, Karina, Chika, Togar und Milena. Sukardan ist das Familienoberhaupt in Sukardans Familie. Er ist nett, freundlich, lustig und lieblich. Karina ist Sukardans Frau. Sie ist gut, lieblich, streng und ärgerlich. Chika ist ein Kind aus Sukardan und Karina. Sie ist nett, fröhlich und ein wenig faul. Togar ist ein Freund von Sukardan. Er ist sehr beschäftigt, freundlich und nett. Milena ist eine Freundin von Karina, die aus Deutschland kommt, sie ist freundlich und nett.

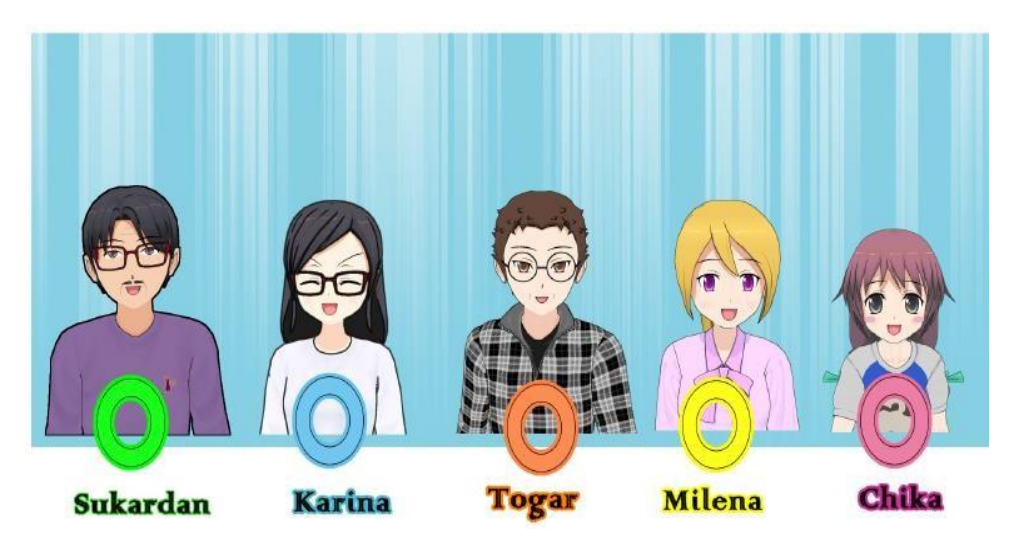

**Abbildung 4.1 Die Charaktere des Comics**

# **3. Storyline und Skript**

Anschliessend werden der Titel und die Handlungsstränge oder die *Storyline* gemacht, die mit der Kondition des Subjekts und des Objekts angepasst werden, damit dieses Comic das Interesse des Lesers fördern kann, und leicht von dem Leser akzeptiert wird. *Storyline* und Skript erleichtern die Erstellung und Gestaltung von Bildern. Storyline und Skript beschreiben die Reihenfolge der Ereignisse, die in den Comic geladen werden.

Dieses Comic erzählt die Geschichte von Sukardans Familie. Sie müssen umziehen und der Mietvertrag läuft in zwei Monaten aus. Wie finden sie ein Haus, bis sie eine neue Einweihungsparty machen? Dieses Comic wird auch mit der Karo-Kultur kombiniert, nämlich Mengket Rumah Mbaru. Dieser Comic beschreibt nur eine sehr einfache Einweihungsparty.

## **3.** *Deveploment***/ Entwicklung**

In dieser Phase wird das Design des ersten Produkts in der Form des fertigen Produkts gemacht, es ist das Comic. Das *Design* der *Storyline* und des Skripts will mit der Hilfe der Applikation "*Comipo*" entwickelt werden, es wird ein Comic mit *Manga* Charakteren sein. Der Prozess der Erstellung eines Comics wird von der Herstellung der Charaktere bis die Ausfuhr der Bilder. Die Schritte der Verwendung der Applikation "*Comipo*" in der Erstellung eines Comics werden in der Phase bescreibt.

## **a. Die Startseite der "***Comipo"* **Applikation**

1. Um die "*Comipo*" Applikation zu öffnen, klicken Sie auf Symbol "*Comipo*" zweimal. Sie werden das *Layout* wie in der folgenden Abbildung sehen.

2. Wählen Sie *Create New Comic*, *Page Comic* und klicken Sie "Ok", also wird *Page Template Selection* erscheinen. Dann wählen Sie eines der *Templates* und klicken Sie "Ok". *Layout* will das gewählte *Template* ändern, zu werden.

## **b. Die Herstellung der Charaktere**

*1.* Um die Charakter zu machen, klicken Sie "3D Charakter", Preset, und wählen Sie die Charakter, die angepasst werden. Danach klicken Sie rechts auf *Edit Charakter.*

2. Um die Charaktere des Comic wie gewunscht zu ändern,. Sie können im Kategorienfeld wie Clothes, Face Type and Eye Color, Hair Style and Color, und Additional Parts klicken. In die Kategorie Additional Parts besteht aus 18 Items. Sie sind *Shoes, Glases, Cheek, Skin, Lines (Mounth), Lines (Cheek), Lines (Forehead), Beard (Mounth), Mask, Ponytail, Ponytail (Left)* 1, *Ponytail (Right)* 1, *Ponytail (Left)* 2, *Ponytail (Right)* 2 *Stray Hair* 1, *Stray Hair* 2, *Stray Hair* 3, und *Accessorys*. Um die Items zu benutzen, klicken Sie Additional Parts und dann wählen Sie das Item.

3.Um den Charakter zu speichern, klicken Sie "*Save As*". Der Kasten "*Save Charakter*" erscheint, schreiben Sie auf *Category* und *Charakter Name*. Klicken Sie "*Close* (x)", wenn die Herstellung der Charakter schon fertig ist.

## **c. Die Herstellung des Comics**

*1.* Klicken Sie "*Background Image*" und wählen Sie *Background*, das wir sein werden. Ziehen und halten Sie *Background* auf das *Frame* aus. Um den *Background* zu vergrössern oder schmälern, klicken Sie *Background* und ziehen Sie die Ecke des *Backgrounds.*

2. Ziehen und halten Sie den Charakter auf das *Frame* aus.Um die Farben, die Pose, die Expression, die Farbe des Leder zu ändern, klicken Sie rechts den Charakter. Um die Ecke des Charakters zu ändern, klicken Sie "*Camera*  *Angle"* oder drücken Sie F7. Um die Helligkeit oder den Überdruss des farbigen Charakters zu ändern, klicken Sie "*Change Color*" oder C. Um die Expression des Gesicht zu ändern, klicken Sie "*Change Face*" oder F10. Um die Pose des Charakters wie gehen, sitzen, stehen, und laufen zu ordnen, klicken Sie "*Change Pose*" oder F11.

*3.* Um die Atmosphäre der Geschichte zu unterstützen, klicken Sie "*Effect Line*". Dann wähen und ziehen Sie *Effect Line.*

4. Um die Gegenstände wie den Stuhl, den Tisch, den Schrank hinzuzufügen, klicken Sie "*3D Image"*.

5. Um einen Text zu schreiben, klicken Sie "*Ballon*". Wählen Sie die Format des Ballons und ziehen Sie ihn auf das *Frame*. Schreiben Sie den Text auf das Teil "*input text*". Ordnen Sie die Arte und das Format des geeigneten Wortes.

#### **d. Datei speichern (***Save File***)**

Um die Datei zu speichern, klicken Sie "*File*" und wählen Sie"*Save As*". Die Datei ist in CPD (Cache Project Database) -Form gespeichert.

#### **e. Bild exportieren**

Um die Bilder zu exportieren, klicken Sie "File" und wählen Sie "*Export Image File* für *PNG-, JPEG*- und *PDF*-Speicherformate. *Eksport Movie File*  ist für Format *GIF-*Animation und *AVI- Movie*. Dann Klicken Sie "Ok".

#### **4. Implementation**

Um die Zeit zu verkürzen, wird die Implementierungsphase nicht implementiert. Die Verfasserin führte sofort die Bewertungsphase durch, um die Durchführbarkeit des Produkts zu ermitteln, die durch die Validierung von Medien- und Sprachexperten bewertet wird.

#### **5. Evaluation**

In dieser Phase wird das erstellte Comic durch eine Produktvalidierung von einer Medien- und Sprachexpertin bewertet. So kann gesehen werden, ob dieses Comic gut genug ist oder verbessert werden muss und die Durchführbarkeit des Produkts bewirkt. Die Expertin stellt auch Eingaben und Einrichtungen für das Produkt bereit, damit es entsprechend den Vorschlägen und Eingaben repariert werden kann. Die Expertin ist eine Dozentin, der sich mit Lernmedien wie Comics auskennt und Deutsch versteht und beherrscht. De Expertin hat Comics in Bezug auf Bilder, Farben, Sprache, Grammatik und Bildung korrigiert. Die Sprache des Comics wird von Expertin nach den Regeln der deutschen Sprache korrigiert. Es gibt mehrere Verbesserung der falschen Schreibweise, nämlich *ware, lauft, Atmosphere, meinen Freunde gesagt, eine Kuchen,* und *Der*. Die Expertin der Medien bewertet das Comic mit der Note 90 (sehr gut). Die Note

 $=$   $\frac{36}{8}$  x 100 = 90. Die Kommentare der Medien Expertin ist, dass diese Comic 40

interessant ist, die Sprache des Comics komunikatif ist und einfach zu

verstehen. Basierend auf der obigen Erklärung kann festgestellt werden, dass dieses

Comic-Medium nützlich ist.

# **B.Die Ergebnisse der Erstellung eines Comics mit der Applikation "Comipo"**

Dieses Comic besteht aus 37 Seite. Auf den Einband (Cover) beschreibt COMED ( Comic Edukation Auf Deutsch). Dieses Comic ist mit dem Thema "Umzug" und wird mit der Karo-Kultur kombiniert. Die Karo-Kultur, die in dieser Comic-Geschichte aufgegriffen wird, ist *Mengket Rumah Mbaru.* Normalerweise führt der Karo-Stamm nur einmal eine Einweihungsparty durch. Es gibt 5 Charaktere in diesem Comic, nämlich Sukardan, Karina, Chika, Tagor und Milena und 2 zusätzliche Charaktere.

## **SCHLUSSFOLGERUNG**

Nach den Untersuchungsergebnissen fallen die Schlussforgerungen folgendermassen aus:

1. In dem Prozess der Erstellung eines Comics für das Niveau A2 mit der Applikation "Comipo" werden die Schritten des ADDIE Models erklärt. Sie sind (1) Analyse, (2) Design/Konzept, (3) *Development*/Entwicklung, (4) *Implementation*/Umsetzung, (5) Evaluation.

1. Analyse

In dieser Phase wird die Beobachtung durchgeführt, um Informationen über die der Bedürfnisse der Deutschlernenden zu sammeln, analysiert Thema und Anwendungsnutzung.

2. *Design*/ Konzept

In der Phase umfasst die Bestimmung des Comics, die Charakteren, *Storyline* und das Skript, die mit dem Thema, den kulturellen Elementen von Karo und den Referenzen angepasst wird. Das Ergebnis der Phase ist nur das anfänglichen Produktsdesign, das zu einem Comic entwicklt wird.

3. *Development*/Entwicklung

die Design-Entwicklungsphase wird zu einem Comic mit der Applikation "Comipo". Das entwicklte Comic wird durch eine Produktvalidierung von einer Medien- und Sprachexpertin bewertet.

*4. Implementation*

In der Implementierungsphase wird keine Feldversuche durchgeführt. Um die Machbarkeit des Produkts zu ermittln, wird sofort eine Bewertungsphase/ Evaluation durchgeführt.

5. Evaluation

In der Phase wird Die Bewertung der Expertin, um die Qualität des Produkts zu kennen und eine Verbesserung des Comics bassierend auf Ratschläge der Expertin durchgeführt. Basierend auf das Ergebnis der Expertenvalidierung mit den Machbarkeitskriterien des Mediums, nämlich "sehr gut", so dass das entwickelte Comic würdig benutz wird.

- 2. Das Ergebnis der Erstellung eines Comics für das Niveau A2 mit der Applikation "Comipo".
	- a. Das Comic wird als das Lesebuch für das Niveau A2 mit dem Thema "Umzug" erstellt, das aus 37 Seite besteht.
	- b. Die Erstellung eines Comics für das Niveau A2 mit der Applikation "Comipo" wird von Expertin evaluasiert, bekommt die Note 90 (sehr gut) und die Sprache des Comics ist komunikatif und einfach zu verstehen.

#### **LITERATURVERZEICHNIS**

- Anggara, Andhika Dwi. 2011. *Pengembanagan Bahan Ajar Dalam Bentuk Media Komik Pada Materi Cahaya Untuk Satuan Pendidikan SMP*. Skrips i. Universitas Negeri Semarang.
- Budiarti,Wahyu Nuning & Haryanto. 2016. *Pengembangan Media Komik Untuk Meningkatkan Motivasi Belajar Dan Keterampilan Membaca Pemahaman Siswa Kelas IV*. Jurnal Prima Edukasi, Vol. 4 No. 2: 233-242.
- Choiriyatunna'im, Amaliya. 2014. *Entwicklung des Comics "Die Geschichte der Familie" Gudrun: Deutsch im Alltag" Als Unterrichtsmedien Für 1. Leseverständis der Schülern Klasse XI.* Journal LaternE, Vol. 3 No. 1: 65-73.

Daryanto. 2013. *Media Pembelajaran .* Yogyakarta: Gava Media.

- Fuad, Ade Prahmadia. 2016. *Pengembangan Media Pemebelajaran Berbentuk Komik Untuk Meningkatkan Motivasi Belajar Akuntasi Pada Kompetensi Menyusun Laporan Keuangan Siswa Kleas X SMK Muhammdiyah 2 Moduyan Tahun Ajaran 2015/2016*. Skripsi. Universitas Negeri Yogyakarta.
- Funk, Hermann. 2015. *Studio d A2 Deutsch als Fremsprache*. Jakarta: Katalis

Gumelar, M.S. 2011. *Comic making, Cara Membuat Komik*. Jakarta Barat:

PT.Indeks.

- Hamalik, O. 2004. *Kurikulum dan Pembelajaran*. Bandung : Bumi Aksara. McCloud, S. 2008. *Understanding Comics (Memahami Komik): The Invisible Art.* USA: Kitchen Sink Press.
- Mulyatininghsih, Endang. 2014. Metode PenelitianTerapan Bidang Pendidikan. Bandung: Alfabeta.
- Nanico, Berlian Putri Sutrisno. 2017. *Die Erstellung Eines Comics Als Lernmedium Für Lesekompetenz Im Deutschunterricht*. Skripsi. Universitas Negeri Medan.
- Sudjana, Nana dan Rivai. 2013. *Media Pengajaran*. Jakarta: Sinar Baru Algensindo
- Susilana, Rudi dan Riyana. 2016. *Media Pembelajaran: Hakikat, Pengembangan, Pemanfaatan, dan Penilaian*. Bandung: Wacana Prima.
- [http://www.academia.edu/5152425/Makalah\\_model\\_ADDIE, g](http://www.academia.edu/5152425/Makalah_model_ADDIE)esehen 15/04/2018 [21.00 WIB.](http://www.academia.edu/5152425/Makalah_model_ADDIE)

[www.comipo.com d](http://www.comipo.com/)iakses pada 7 Mei 2018 pukul 10.00 WIB.

Biografie des Authors:

*Dita Ayu Lestari* ist Alumni des Deutschprogramms von Unimed, Medan

-------------------------------------------------------------------------------------------------------

Studia: Journal des Deutschsprogramms p-ISSN 2301-6108 e-ISSN 2654-9573 Vol 8, No 1, 2019 <https://jurnal.unimed.ac.id/2012/index.php/studia/index>